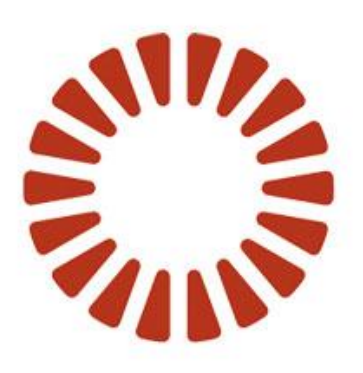

# **BOND**

**Adapt Custom View Services**

## Adapt Custom View Services

Version 1

Date **October 2010** 

# <span id="page-1-0"></span>**Table of Contents**

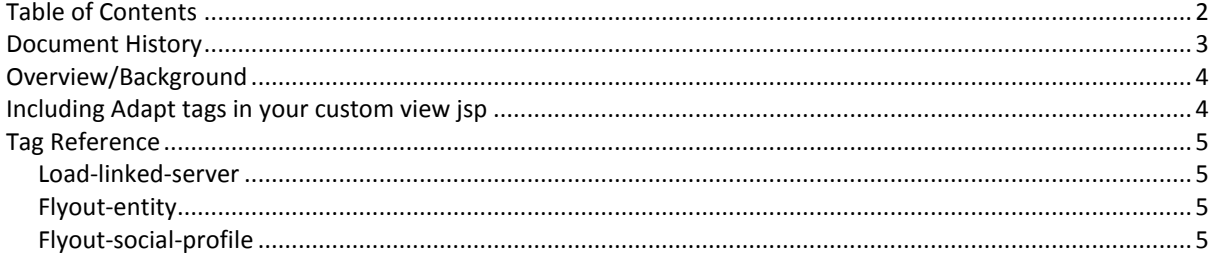

## <span id="page-2-0"></span>**Document History**

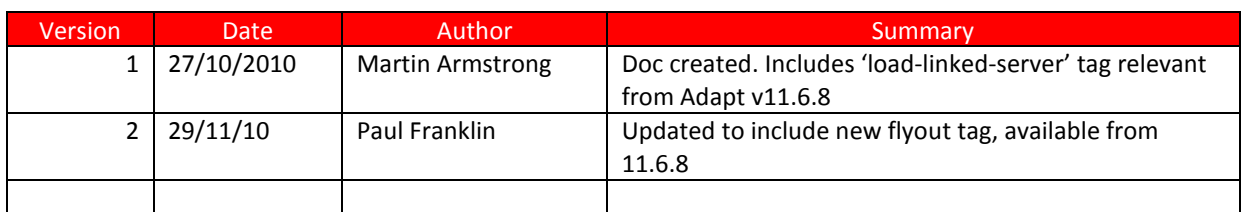

## <span id="page-3-0"></span>**Overview/Background**

A Custom View is typically a jsp file included in a domain specific templates folder as part of an Adapt configuration. These are added in order to provide an extra report view or bespoke dashboard style display of data in Adapt. They typically make use of direct calls to the Adapt database or undocumented java classes in the Adapt engine.

This is undesirable because:

- Adapt engine code and database structure will change as the product progresses.
- Typically requires Bond staff with appropriate internal knowledge.
- Usage of internal Adapt engine code is exposed in jsp's.

To improve on this, a custom jsp tag library has been written, through which useful services can be requested/added for custom view jsp developers. These services can then be:

- Documented for internal or external developers to use.
- Supported by Adapt engine development staff.
- **•** Tested properly via defined interfaces.
- Protected from Adapt engine code changes.

## <span id="page-3-1"></span>**Including Adapt tags in your custom view jsp**

At the top of your jsp include the line..

<%@ taglib uri=*"/WEB-INF/custom\_view\_services/adapt\_tags\_v1.tld"* prefix=*"bond"* %>

Then Adapt tags would be of the form <br/>bond: tagname...

## <span id="page-4-0"></span>**Tag Reference**

The following documentation is taken directly from the adapt tags v#.tld file itself and so should be displayable by your .jsp editor for ease of development.

#### <span id="page-4-1"></span>**Load-linked-server**

**Added in tag library version:** 1 **With Adapt version: v11.6.8 Example:**

<bond:load-linked-server serverIPs=*"123.13.50.184; 127.0.0.0-127.0.0.10"* url=*"http://localhost:8080/LinkedServerTest/loginPage.jsp"* title=*"Linked Server Test"* serverName=*"LinkedServerTest"* useAuthID=*"true"*>  **>here's my config text**  $c$ **gt;**  $c$ **lt;**  $c$ **amp;**  $**8**$ </bond:load-linked-server>

**Description:** This execution of this tag will result in the url specified being loaded in an iframe within the Adapt control panel, this iframe won't be closed (just hidden and shown) until the user logs out of Adapt.

The '**serverName**' attribute must be a unique name for the server being accessed.

The '**title**' attribute specifies the title text shown above the page.

The '**url**' attribute specifies the src attribute that will be used in the created iframe.

The optional '**useAuthID**' attribute should be true or false(default), indicating whether to append an

authorisation ID to the url (which the linked server can use to verify the request)

The optional '**serverIPs**' attribute can be used to specify IPs or IP ranges from which Adapt will allow linked server requests (seperated by ';' e.g. 192.168.0.5;192.168.0.20-192.168.0.20)

### <span id="page-4-2"></span>**Flyout-entity**

**Added in tag library version:** 1 **With Adapt version: v11.6.8 Example:**

*<a href="#"* **<bond:flyout-entity entityID=***"10016"* **/>** *>link</a>*

#### **Description:**

This tag should be used to request the display of an entity preview flyout dialog from an Adapt domain custom view that is not a popup dialog.

The execution of this tag will result in onmouseout, onmouseover, and onclick HTML attributes being output to the calling page, therefore the tag needs to be nested within a valid HTML element that triggers such events. The **entityID** parameter is mandatory and represents the entity to display a flyout preview for.

The **click**, **mouseOut**, and **mouseOver** parameters are optional. You should supply these parameters when the HTML element that uses this tag already requires JavaScript to be called from the corresponding events.

click = onclick

mouseOut = onmouseout

mouseOver = onmoveover

When these attributes are used, the values supplied are appended to the appropriate HTML event attribute.

#### <span id="page-4-3"></span>**Flyout-social-profile**

**Added in tag library version:** 1 **With Adapt version: v11.6.8 Example:**

*<a href="#"* **<bond:flyout-social-profile profileURL=***" http://uk.linkedin.com/pub/paul-franklin/13/518/797"* **/>** *>link</a>*

#### **Description:**

This tag should be used to request the display of a social profile flyout dialog from an Adapt domain custom view that is not a popup dialog.

The execution of this tag will result in onmouseout, onmouseover, and onclick HTML attributes being output to the calling page, therefore the tag needs to be nested within a valid HTML element that triggers such events. The **profileURL** parameter is mandatory and represents the profile to display a flyout preview for.

The **click**, **mouseOut**, and **mouseOver** parameters are optional. You should supply these parameters when the HTML element that uses this tag already requires JavaScript to be called from the corresponding events.

click = onclick

mouseOut = onmouseout

mouseOver = onmoveover

When these attributes are used, the values supplied are appended to the appropriate HTML event attribute.